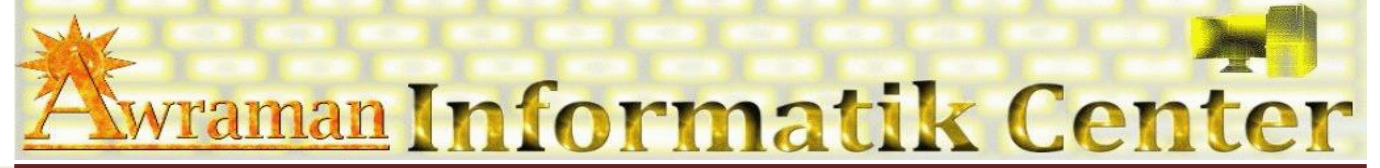

# **1.** *Arbeitsoberfläche*

- $\circledcirc$ Outlook-Applikations-Fenster kennen lernen
- $\circledcirc$ Arbeiten mit Fenster-Funktionen
- $\bullet$ Menü - Band
- ◉ Rechte Maustaste (Kontextmenü)
- $\circledcirc$ Tastenkombinationen

# *2. E-Mail*

## $\circledcirc$ **Nachrichten**

- $\boxtimes$  Senden
- $\boxtimes$  Empfangen
- $\boxtimes$  Weiterleiten
- $\boxtimes$  Antworten
- $\boxtimes$  Entwurf
- Löschen

#### ۰ **Text-Formatierung**

- **B** Schriftarten
- schriftgrösse
- **A** Schriftfarbe
- **Fett, Kursiv, Unterstreichen**

### $\circledcirc$ **Einfügen (Anhang)**

- $\overline{0}$ Bilder
- $\mathbb{O}$ Dateien
- $\mathbb{O}$ Kalender
- $\mathbb{O}$ Signatur
- $\mathbf{0}$ Outlook-Elemente
- $\overline{0}$ Visitenkarten

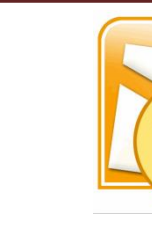

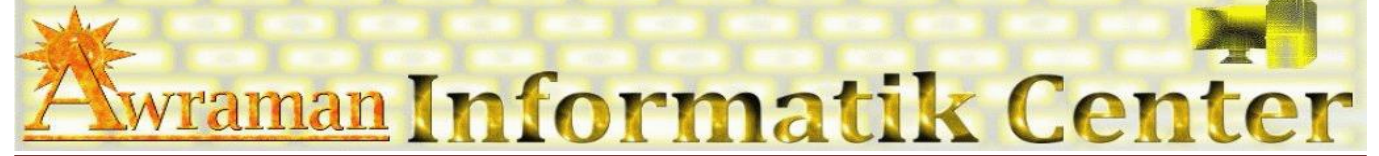

- **3.** *Den Terminkalender verwalten*
- **4.** *Kontakte und Adressenbuch verwenden*
	- **3** Neu
	- **B** Bearbeiten
	- **Gruppen**
	- **B** Löschen
	- **B** Das Adressbuch
- **5.** *Aufgaben verwalten*
- **6. Einrichtung und Optionen**
- **7. Konten**
- **8.** *Outlook-Ordner archivieren*
- *9. Seiteneinrichtung*
- *10. Drucken*
- **11. Tipps und Tricks**

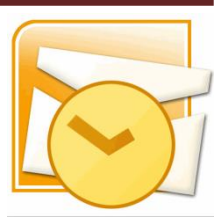